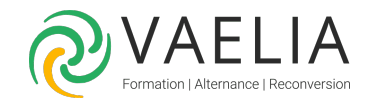

# Formation Word Initiation - Création et mise en forme de documents

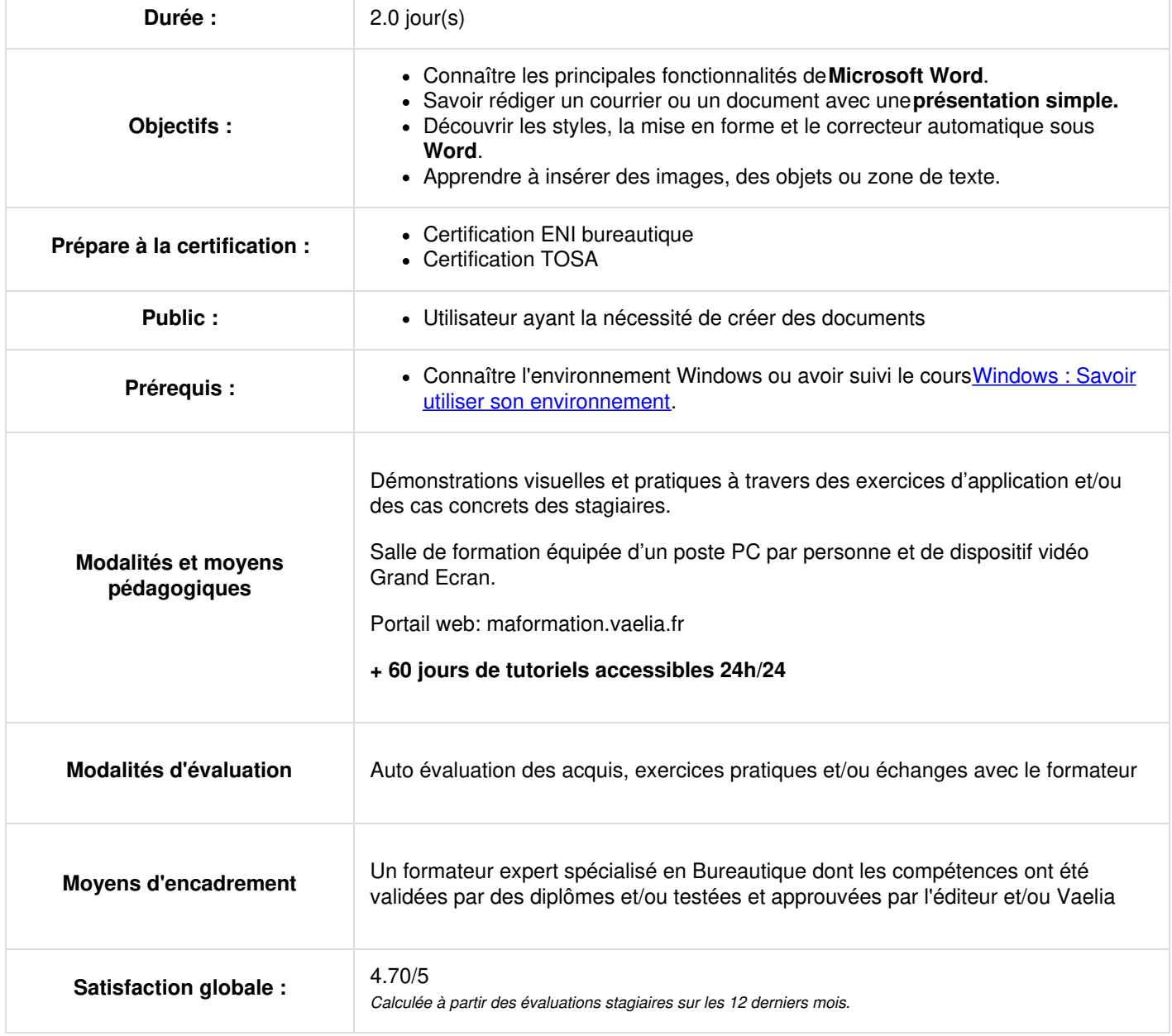

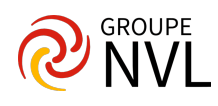

## **Microsoft Word : Gestion des fichiers**

- Gestion des documents
- Enregistrement
- Protection d'un document

### **Manipulation de texte**

- La saisie dans **Microsoft Word** : Retour à la ligne, Fin de paragraphe, Saut de ligne manuel, Cliquer-Taper
- Mode insertion
- Mode refrappe
- Déplacement dans un document Sélections
- Glisser/Déplacer
- Couper et Copier / Coller
- Rechercher un document
- Rechercher/Remplacer
- Rechercher un texte dans un dictionnaire ou sur un site

## **Mise en forme sous Word**

- Caractères
- Paragraphe
- Lettrine
- Bordures et encadrement des pages
- Tabulations
- Les sections
- Taille et orientation du papier Marges
- Texte en colonnes
- Numérotation des pages
- Pagination
- Entête/Pied de page
- Césures

## **Tableaux simples sous Word**

- Création d'un tableau
- Déplacement dans un tableau
- Sélection
- Insertion de cellules, lignes, colonnes
- Mise en forme
- Largeur des colonnes et hauteurs des lignes
- Alignement -Fusionner/Scinder
- Titres des colonnes
- Déplacement/Redimensionnement d'un tableau

## **Annulation et répétition**

- Annuler
- Rétablir Répéter

## **Jour 2**

#### **Microsoft Word : Les styles**

- Généralités
- Présentation et application d'un style
- Création d'un style
- Définition d'un raccourci clavier

## **Impression**

- Mise en forme
- Aperçu avant impression
- Choix de l'imprimante
- Définir la qualité d'impression Imprimer

## **Vérificateurs Word**

- Correction Automatique sous **Word**
- Orthographe et grammaire
- Vérification automatique Synonymes

**VAELIA** - SAS au capital de 100 000 € RCS Bordeaux 339 606 980 - Code Naf : 8559A Déclaration d'activité enregistrée sous le n°72330097433 auprès de la Préfète de la région Nouvelle Aquitaine

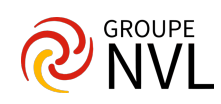

## **Images, objets et zone de texte**

- Généralités
- Insérer, modifier, rétablir une image
- Encadrer, découper et habiller une image
- Insérer, modifier et manipuler un objet

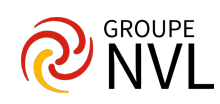